## Importdatei der Leistungen

Zum Importieren Ihrer Leistungen die Datei "Importation-prestation-fichier-type" (Import einer Leistung Vorlage) herunterladen und die Informationen bezüglich der Leistung eingeben.

ACHTUNG: Wenn Sie in einem Feld keine Daten eingeben, bitte das Feld frei lassen. Bitte verwenden Sie die Datei mit der Kopfzeile und löschen Sie keine Spalten, denn dies würde die Datei ungültig machen.

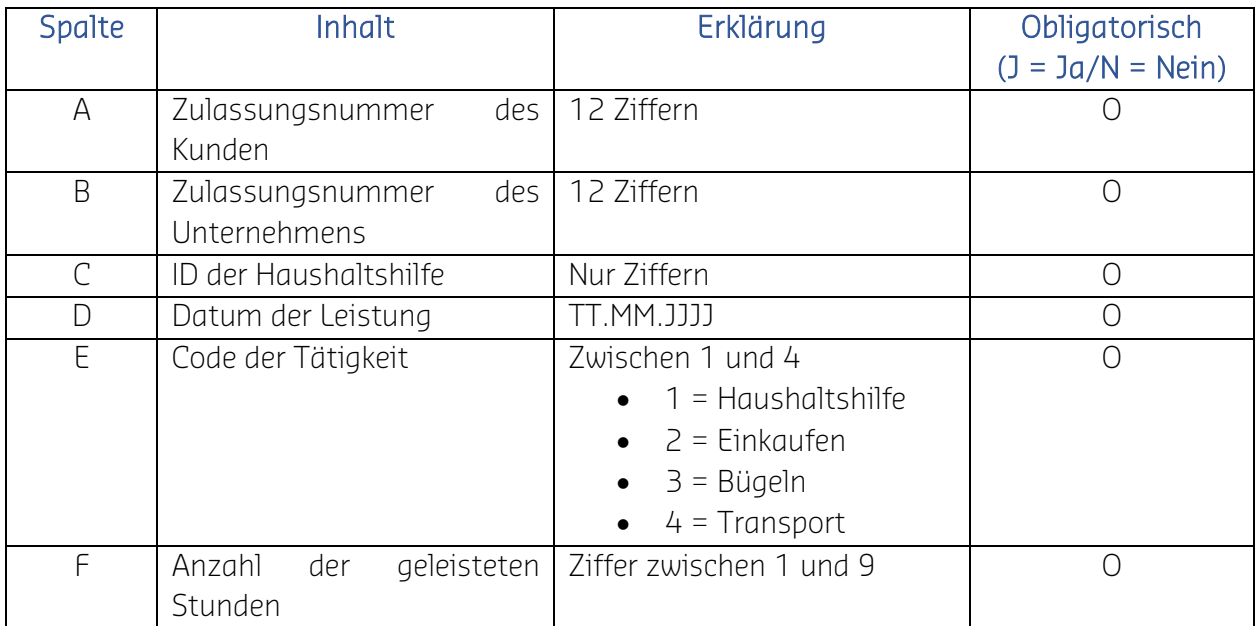

Sobald Ihre Datei importiert wurde, erhalten Sie eine Nachricht mit dem Ergebnis und den folgenden Informationen:

- Anzahl der erfolgreich importierten Zeilen: Die Leistung wurde importiert
- Anzahl der nicht erfolgreich importierten Zeilen: Die Leistung wurde nicht angelegt

Sobald Ihre Datei korrekt importiert wurde, werden die Leistungen auf der Seite "Leistungen" angezeigt und Sie können sie validieren oder anpassen.

Wenn die importierte Datei unvollständig ist, ist der Import nicht möglich. In diesem Fall wird eine Nachricht mit den fehlenden Daten eingeblendet. Sie können einen Bericht herunterladen, in dem die korrekt importierten Zeilen sowie jene mit Fehlern aufgeführt werden.

Bei einem Importfehler werden in der Datei "Importbericht" auch die Fehlercodes aufgeführt. Weiter unten finden Sie die Erklärung für die Fehlercodes bei einem Import:

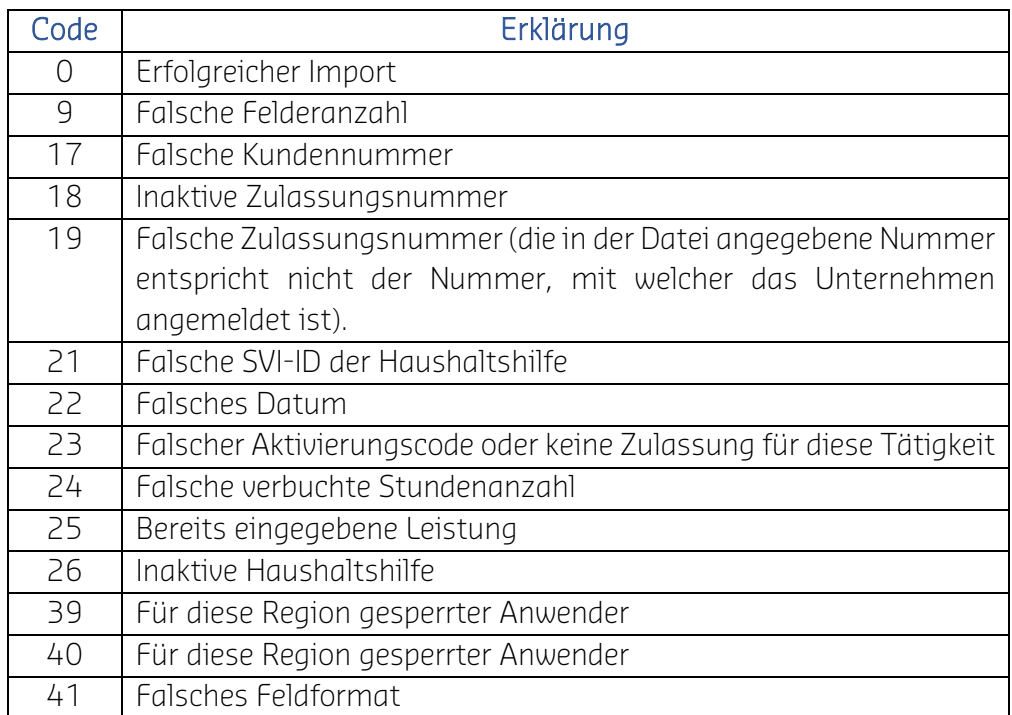